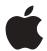

## Update to the Manual Setting Up Your Macintosh Server

## **Connecting an Additional EIDE Device**

The setup manual that came with your server provides information about the EIDE bus and instructions for installing another EIDE device. See Chapter 3, "Installing PCI Cards, Memory, and Internal Storage Devices," in *Setting Up Your Macintosh Server*. The manual does not describe "master/slave" configurations, so you need to read the following supplemental information before you install an EIDE device.

**Important** Before installing a second EIDE device, you need to set the device to be the "slave" device. The internal CD-ROM or DVD-ROM drive in your computer is set to function as the "master" device. See the documentation that came with your storage device for instructions on setting the device designation. (Your computer does not support cable select mode.) If the two devices on the same EIDE ribbon cable are set to the same designation, your computer will not function properly.

**Important** If the EIDE device that you are installing comes with software to format the device, make sure that the software supports both "master" and "slave" devices. Formatting your drives with incompatible software may cause problems during computer startup. See the documentation that came with the drive or contact the drive manufacturer for more information.

## **Connecting an Internal SCSI-1 Device**

The setup manual that came with your server states that an internal SCSI ribbon cable is included with your server. A SCSI ribbon cable is not included with your server unless the server is configured with a tape drive. If you want to connect an internal SCSI device, contact your Apple-authorized service provider to obtain a cable. The service provider can install an internal SCSI ribbon cable with 50-pin connectors that you can use to connect a SCSI device installed in an empty expansion bay.